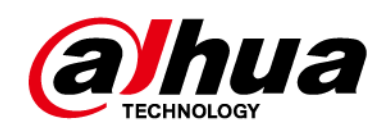

## **Detector PIR inalámbrico**

**Manual de usuario**

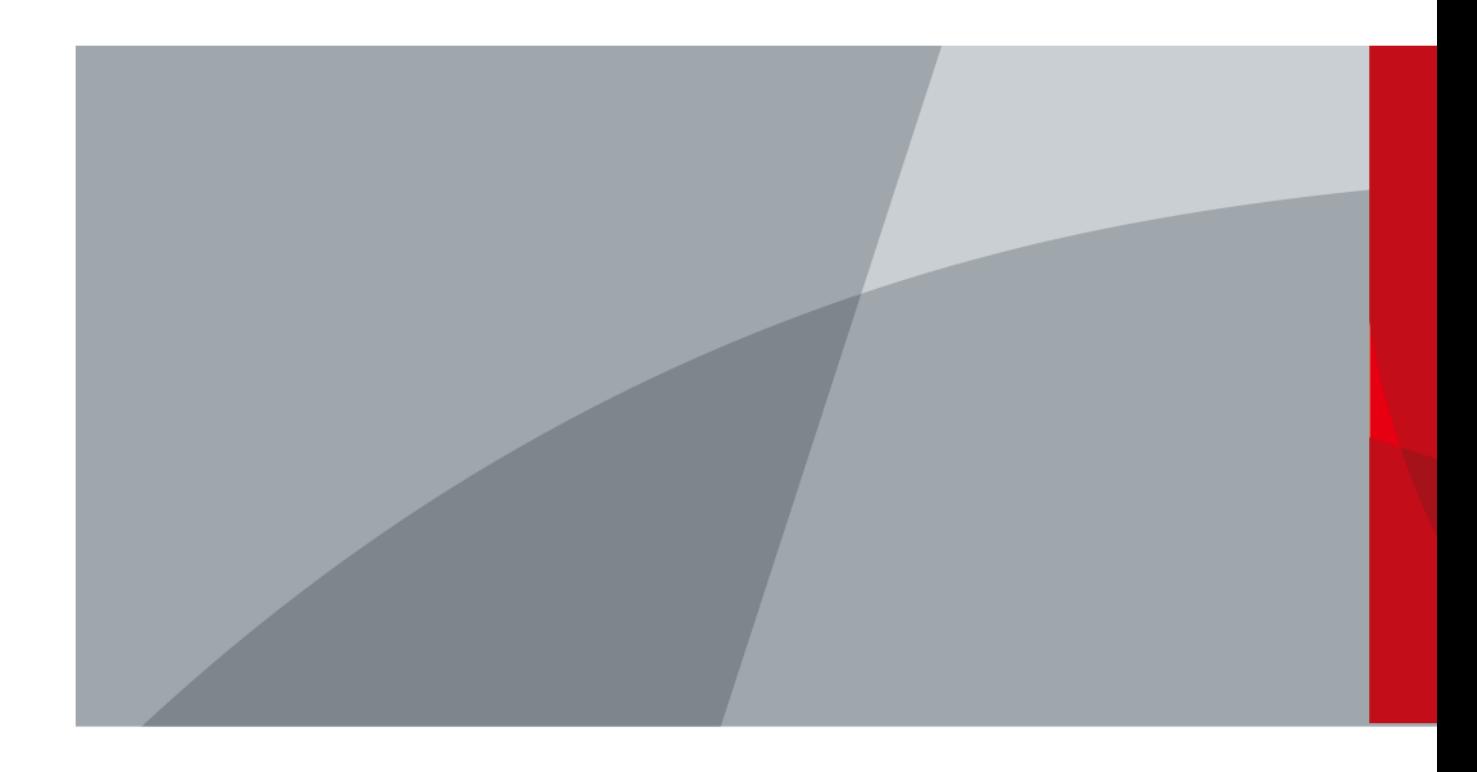

# **Prefacio**

### <span id="page-1-0"></span>General

Este manual presenta las funciones y operaciones del detector PIR inalámbrico (en lo sucesivo, "PIR").

Las instrucciones de seguridad

Las siguientes palabras de advertencia categorizadas con un significado definido pueden aparecer en el manual.

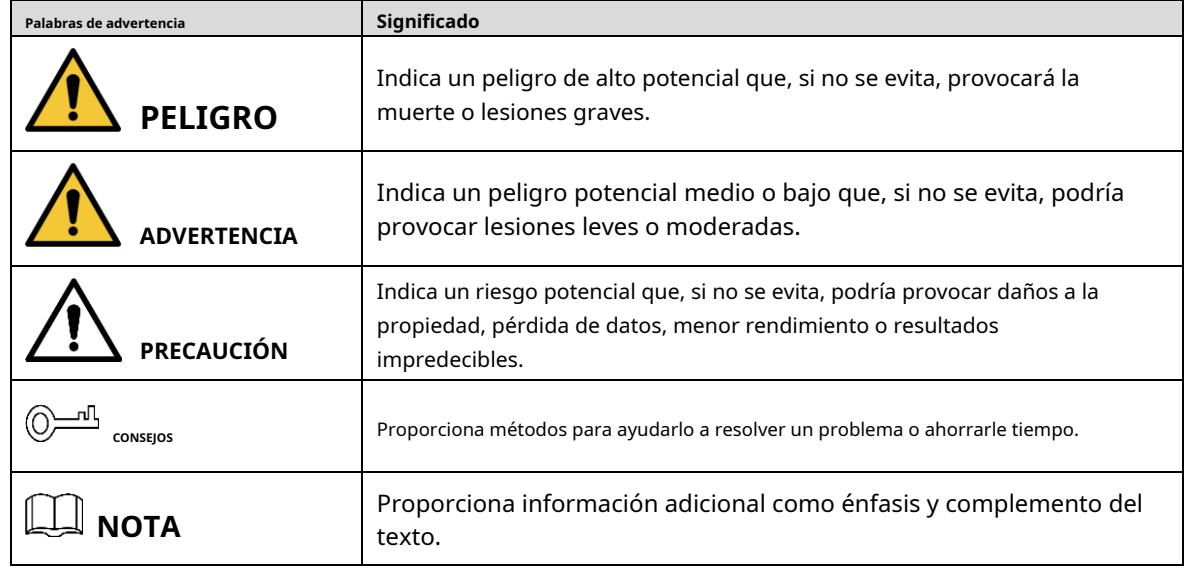

Revisión histórica

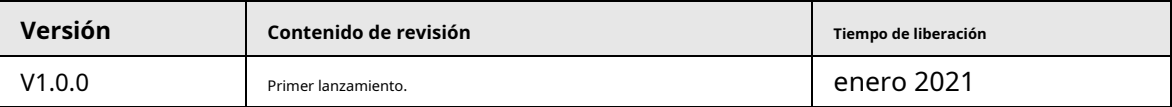

### Sobre el Manual

- El manual es solo para referencia. Si hay inconsistencia entre el manual y el producto real, prevalecerá el producto real.
- No somos responsables de ninguna pérdida causada por las operaciones que no cumplen con el manual.
- El manual se actualizaría de acuerdo con las últimas leyes y reglamentos de las regiones relacionadas. Para obtener información detallada, consulte el manual en papel, el CD-ROM, el código QR o nuestro sitio web oficial. Si hay inconsistencia entre el manual en papel y la versión electrónica, prevalecerá la versión electrónica.
- Todos los diseños y el software están sujetos a cambios sin previo aviso por escrito. Las actualizaciones del producto pueden causar algunas diferencias entre el producto real y el manual. Póngase en contacto con el servicio de atención al cliente para obtener el programa más reciente y la documentación complementaria.
- Todavía puede haber desviación en los datos técnicos, descripción de funciones y operaciones, o errores en la impresión. Si tiene alguna duda o disputa, consulte nuestra explicación final.
- Actualice el software del lector o pruebe con otro software del lector convencional si no se puede abrir el manual (en formato PDF).
- Todas las marcas comerciales, marcas comerciales registradas y los nombres de compañías en el manual son propiedad

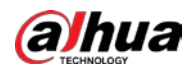

de sus respectivos dueños.

- Visite nuestro sitio web, comuníquese con el proveedor o el servicio al cliente si ocurre algún problema al usar el dispositivo.
- Si hay alguna duda o controversia, consulte nuestra explicación final.

<span id="page-3-0"></span>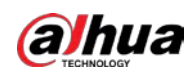

## **Medidas de seguridad y advertencias importantes**

La siguiente descripción es la aplicación correcta del dispositivo. Lea atentamente el manual antes de usarlo para evitar peligros y pérdidas de propiedad. Siga estrictamente el manual durante la aplicación y consérvelo correctamente después de leerlo.

### Requisitos operativos

- No coloque ni instale el dispositivo en un área expuesta a la luz solar directa o cerca de un dispositivo generador de calor.
- No instale el dispositivo en un área húmeda, polvorienta o fuliginosa.
- Mantenga su instalación horizontal, o instálelo en lugares estables, y evite que se caiga.
- No gotee ni salpique líquidos sobre el dispositivo; no coloque en el dispositivo nada lleno de líquidos para evitar que los líquidos fluyan hacia el dispositivo.
- Instale el dispositivo en lugares bien ventilados; no bloquee su abertura de ventilación.
- Use el dispositivo solo dentro del rango nominal de entrada y salida.
- No desmonte el dispositivo arbitrariamente.
- Transporte, use y almacene el dispositivo dentro del rango permitido de humedad y temperatura.
- No coloque el concentrador en lugares cercanos a fuentes de interferencia de radio, como objetos metálicos.

### Requisitos de energía

- Use baterías de acuerdo con los requisitos; de lo contrario, podría provocar un incendio, una explosión o quemar las baterías.
- Para reemplazar las baterías, use el mismo tipo de baterías.
- Utilice los cables eléctricos (cables de alimentación) recomendados por esta área, que deberán utilizarse dentro de su especificación nominal.
- Utilice un adaptador de corriente estándar compatible con este dispositivo. De lo contrario, el usuario debe asumir las lesiones personales o daños al dispositivo resultantes.
- Utilice una fuente de alimentación que cumpla con los requisitos SELV (voltaje extra bajo de seguridad) y suministre energía con un voltaje nominal que cumpla con la fuente de alimentación limitada en IEC60950-1. Para conocer los requisitos específicos de la fuente de alimentación, consulte las etiquetas de los dispositivos.
- Los productos con estructura de categoría I se conectarán a la toma de salida de la red eléctrica, que está equipada con protección a tierra.
- El acoplador de electrodomésticos es un dispositivo de desconexión. Durante el uso normal, mantenga un ángulo que facilite la operación.
- Utilice los accesorios regulados por el fabricante. El dispositivo debe ser instalado y mantenido por profesionales.

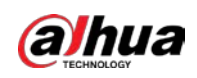

# Tabla de contenido

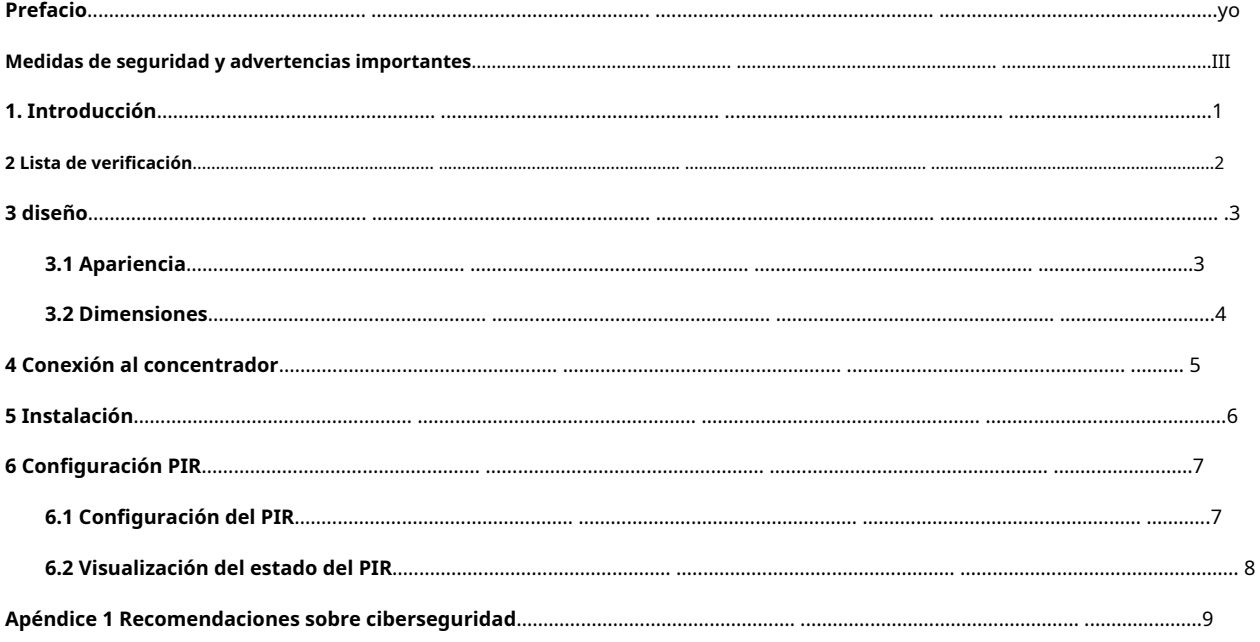

<span id="page-5-0"></span>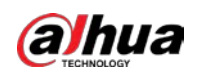

# **1. Introducción**

El detector PIR inalámbrico es un detector de movimiento inalámbrico diseñado para uso en interiores. Puede detectar un movimiento

humano dentro de los 12 m del detector. Se puede configurar a través de la aplicación DMSS para teléfonos iOS y Android.

<span id="page-6-0"></span>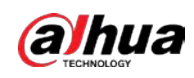

### **2 Lista de verificación**

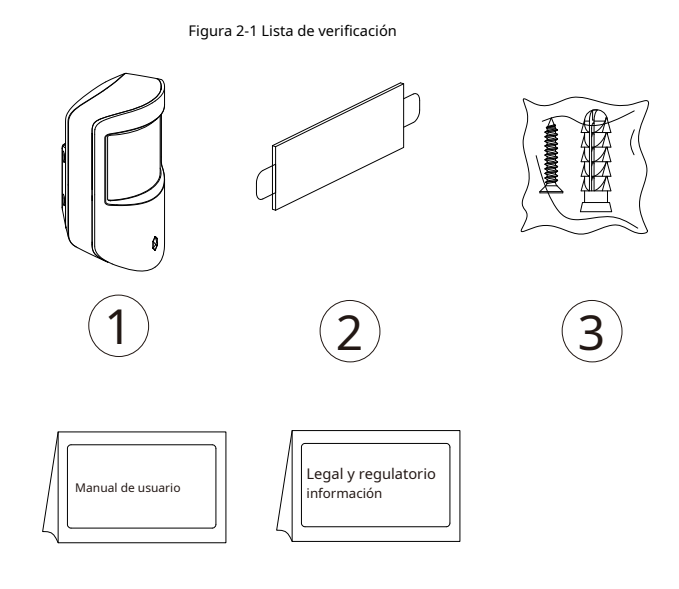

Tabla 2-1 Lista de verificación

 $\bullet$  (5

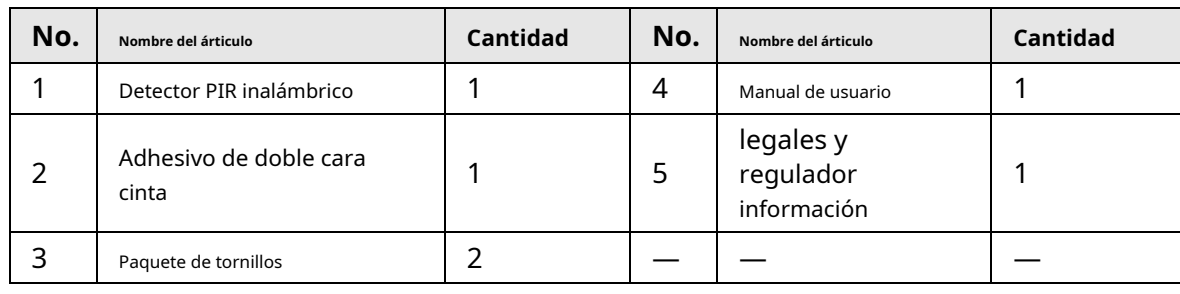

<span id="page-7-0"></span>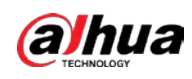

# **3 diseño**

# <span id="page-7-1"></span>**3.1 Apariencia**

### Figura 3-1 Apariencia

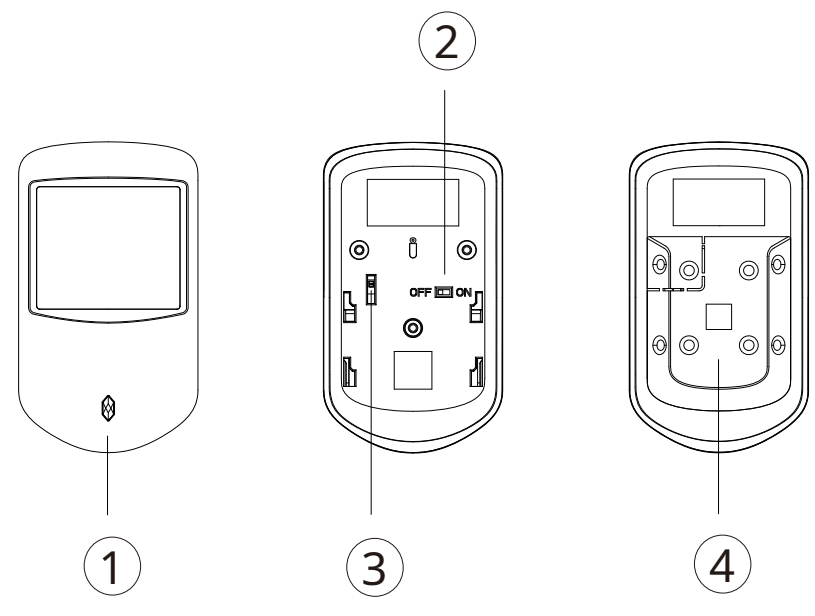

Tabla 3-1 Estructura

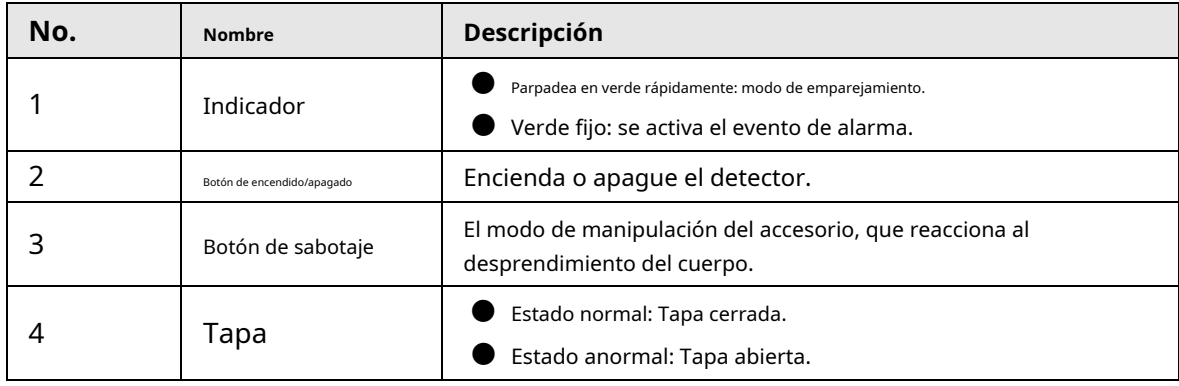

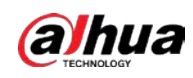

## <span id="page-8-0"></span>**3.2 Dimensiones**

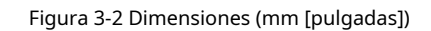

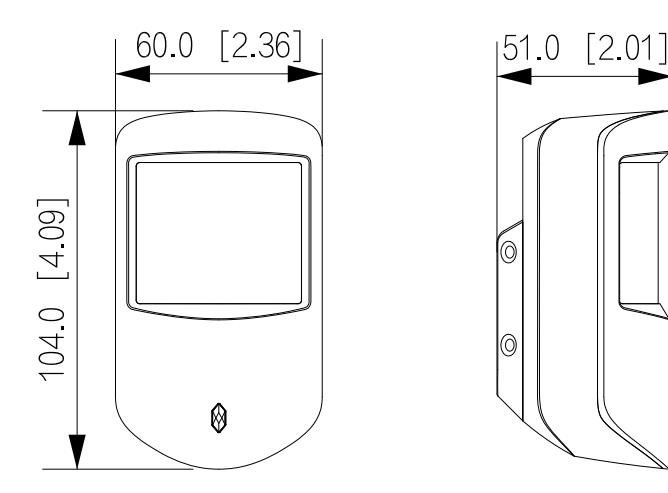

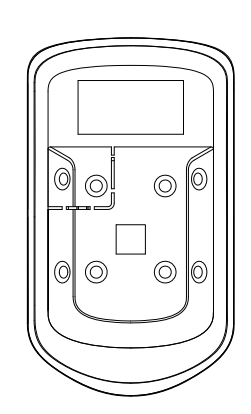

<span id="page-9-0"></span>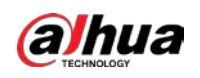

# **4 Conexión al concentrador**

Antes de la conexión con el concentrador, instale la aplicación DMSS en su teléfono. Asegúrese de haber instalado la última versión de la aplicación. Las interfaces y funciones pueden variar con diferentes dispositivos agregados, y prevalecerá la interfaz real. Este manual toma iOS como ejemplo.

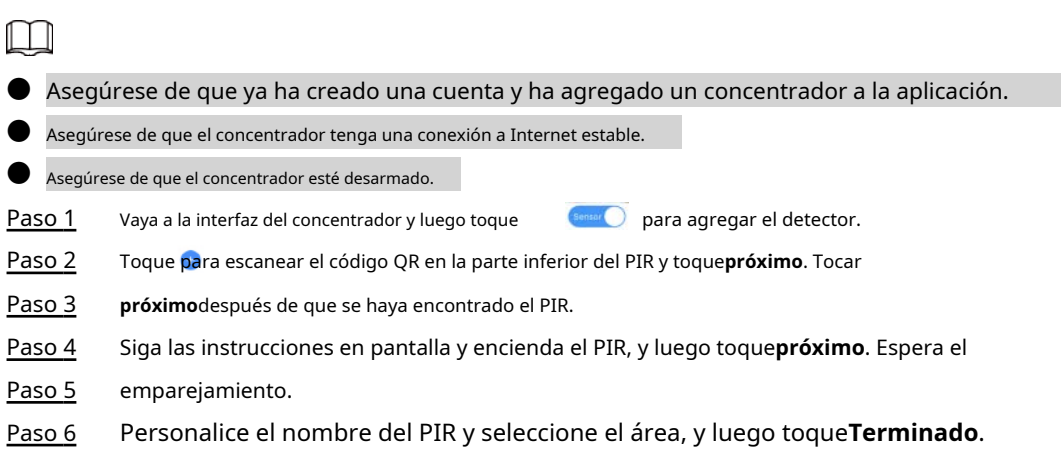

<span id="page-10-0"></span>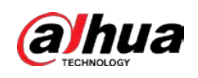

# **5 Instalación**

Antes de la instalación, conecte el PIR al concentrador y verifique el nivel de la señal en el lugar de instalación. Recomendamos instalar en un lugar con una intensidad de señal de al menos 2 barras.

Figura 5-1 Elementos de instalación

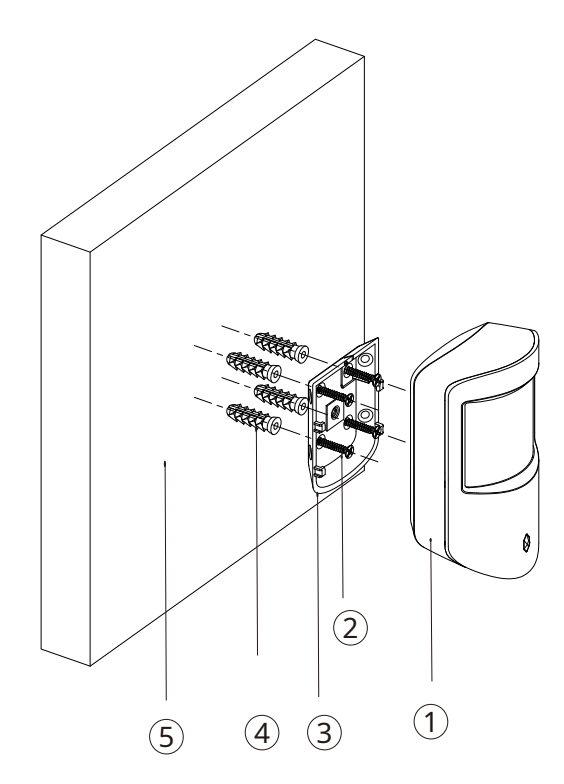

Tabla 5-1 Elementos de instalación

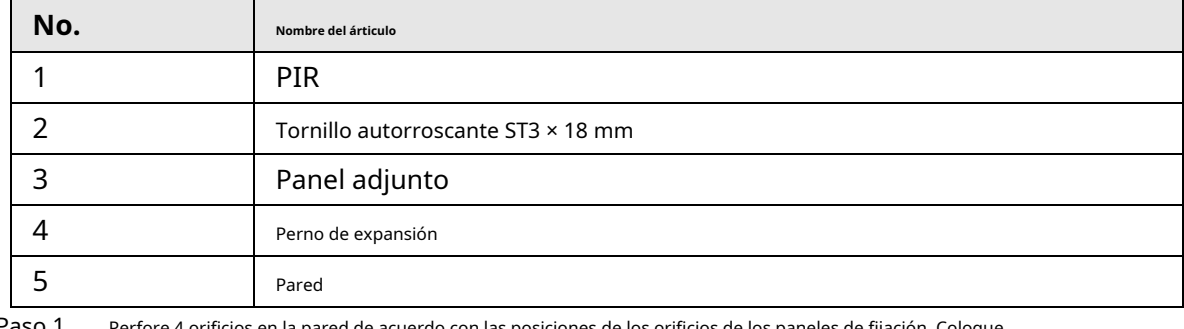

Paso 1 Perfore 4 orificios en la pared de acuerdo con las posiciones de los orificios de los paneles de fijación. Coloque

Paso 2 los pernos de expansión en los agujeros.

Paso 3 Alinee los orificios para tornillos de la placa con los pernos de

- Paso 4 expansión. Fije los paneles de fijación con tornillos autorroscantes ST3
- Paso 5 × 18 mm. Coloque el PIR en el panel adjunto de arriba a abajo.

<span id="page-11-0"></span>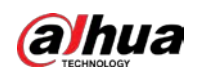

# **6 Configuración PIR**

Puede ver y editar información general del PIR.

## <span id="page-11-1"></span>**6.1 Configuración del PIR**

Sobre el**Centro**interfaz, seleccione el PIR según sea necesario de la lista de accesorios, y luego puede configurar los parámetros del PIR.

| Parámetro                            | Descripción                                                                                                    |
|--------------------------------------|----------------------------------------------------------------------------------------------------|
| Configuración del dispositivo        | Ver el nombre del dispositivo, el tipo, el SN y el modelo del dispositivo.<br>Edite el nombre del dispositivo y luego toqueGuardarpara quardar<br>la configuración.                                                                                                    |
| Área                                 | Seleccione el área a la que está asignado el PIR.                                                                                                    |
| Zona de Protección 24H               | El accesorio ubicado en la zona de protección de 24 h siempre está activo ya<br>sea que el sistema de seguridad esté configurado en el modo armado o no.                                                                                                    |
| Modo Hogar                           | Habilite el modo de inicio y luego se armarán los accesorios<br>seleccionados debajo del concentrador.                                                                                                    |
| Modo de retraso en el modo de inicio | Habilitar el <b>Modo de retraso en el modo de inicio</b> , el accesorio<br>seleccionado debajo del concentrador se armará y la alarma no se<br>activará hasta el final del tiempo de retraso personalizado.<br>solo habilitarModo Hogarprimera lataModo de retraso en el modo de<br>iniciotomar efecto. |
| Tiempo de retardo                    | El sistema le proporciona tiempo para salir o entrar en la<br>zona de protección sin alarma.<br>Seleccione de 0 s a 120 s.<br>El modo de armado será efectivo después del tiempo de retardo.                                                                                                    |
| Sensibilidad                         | Nivel de sensibilidad durante una alarma de choque.<br>Seleccione entre bajo, medio y alto.                                                                                                    |
| Vinculación alarma-altavoz           | Cuando se activa una alarma, los accesorios informarán los eventos de<br>alarma al concentrador y alertarán con una sirena.                                                                                                    |
| Vinculación alarma-video             | Cuando se activa una alarma, los accesorios informarán los eventos<br>de alarma al concentrador y luego se vincularán con videos.                                                                                                    |
| Canal de vídeo                       | Seleccione el canal de video según sea necesario.                                                                                                    |
| Detección de intensidad de señal     | Pruebe la intensidad de la señal actual.                                                                                                    |
| Prueba de detectores                 | TocarDetección de iniciopara probar el estado del detector.                                                                                                    |

Tabla 6-1 Descripción del parámetro PIR

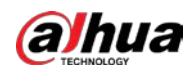

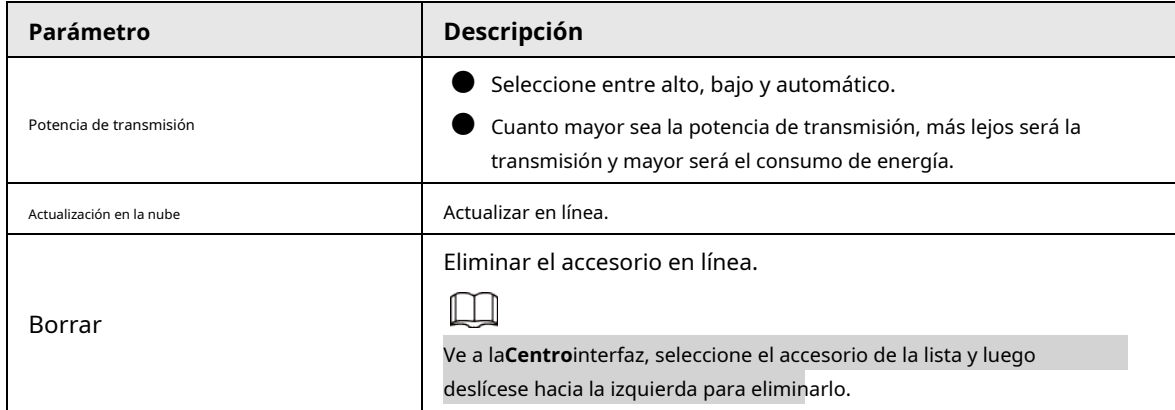

### <span id="page-12-0"></span>**6.2 Visualización del estado del PIR**

Sobre el**Centro**interfaz, seleccione el PIR según sea necesario de la lista de accesorios y, a continuación, seleccione el estado del PIR.  $\boxtimes$  para ver

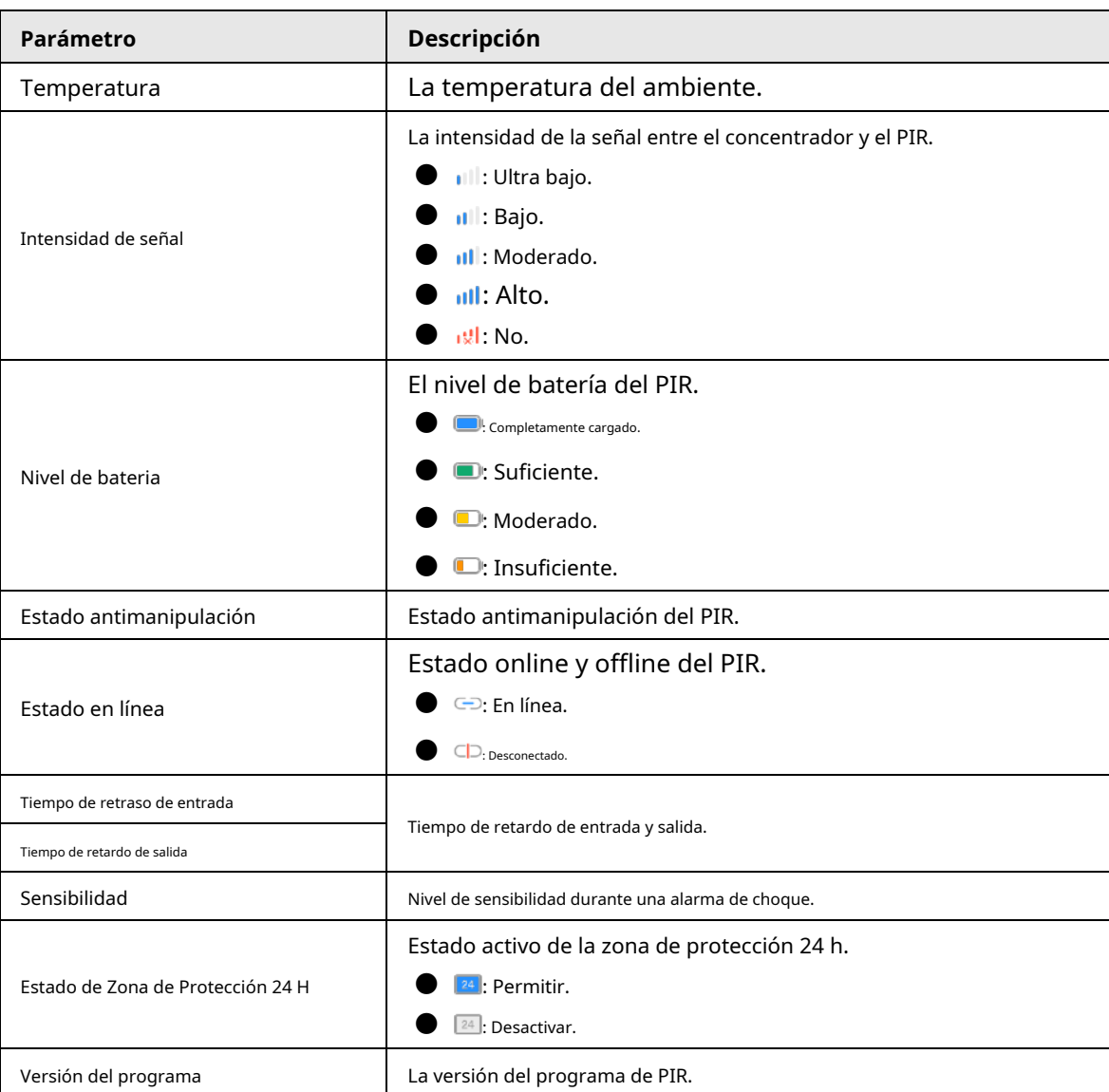

Tabla 6-2 Estado

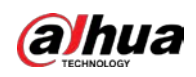

## <span id="page-13-0"></span>**Apéndice 1 Recomendaciones sobre ciberseguridad**

La ciberseguridad es más que una palabra de moda: es algo que pertenece a todos los dispositivos que están conectados a Internet. La videovigilancia IP no es inmune a los riesgos cibernéticos, pero tomar medidas básicas para proteger y fortalecer las redes y los dispositivos en red los hará menos susceptibles a los ataques. A continuación se presentan algunos consejos y recomendaciones sobre cómo crear un sistema de seguridad más seguro.

### **Acciones obligatorias que se deben tomar para la seguridad básica de la red del**

### **dispositivo: 1. Use contraseñas seguras**

Consulte las siguientes sugerencias para establecer contraseñas:

- La longitud no debe ser inferior a 8 caracteres;
- Incluya al menos dos tipos de caracteres; los tipos de caracteres incluyen letras mayúsculas y minúsculas, números y símbolos;
- No contenga el nombre de la cuenta o el nombre de la cuenta en orden -
- inverso; No utilice caracteres continuos, como 123, abc, etc.; -
- No utilice caracteres superpuestos, como 111, aaa, etc.; -

### **2. Actualice el firmware y el software del cliente a tiempo**

- De acuerdo con el procedimiento estándar en la industria tecnológica, recomendamos mantener actualizado el firmware de su dispositivo (como NVR, DVR, cámara IP, etc.) para garantizar que el sistema esté equipado con los últimos parches y correcciones de seguridad. Cuando el dispositivo está conectado a la red pública, se recomienda habilitar la función de "verificación automática de actualizaciones" para obtener información oportuna de las actualizaciones de firmware lanzadas por el fabricante.
- Le sugerimos que descargue y utilice la última versión del software del cliente.

### **Recomendaciones "agradables de tener" para mejorar la seguridad de la red de su dispositivo:**

### **1. Protección Física**

Le sugerimos que realice una protección física al dispositivo, especialmente a los dispositivos de almacenamiento. Por ejemplo, coloque el dispositivo en una sala y gabinete de computadoras especiales, e implemente un permiso de control de acceso y una administración de claves bien hechos para evitar que el personal no autorizado realice contactos físicos, como dañar el hardware, la conexión no autorizada de un dispositivo extraíble (como un disco flash USB). , puerto serie), etc.

### **2. Cambie las contraseñas regularmente**

Le sugerimos que cambie las contraseñas regularmente para reducir el riesgo de ser adivinadas o descifradas. **3. Establezca y actualice la información de restablecimiento de contraseñas a tiempo**

El dispositivo admite la función de restablecimiento de contraseña. Configure la información relacionada para restablecer la contraseña a tiempo, incluido el buzón del usuario final y las preguntas de protección de contraseña. Si la información cambia, modifíquela a tiempo. Al establecer preguntas de protección de contraseña, se sugiere no utilizar aquellas que se pueden adivinar fácilmente.

### **4. Habilitar bloqueo de cuenta**

La función de bloqueo de cuenta está habilitada de forma predeterminada y le recomendamos que la mantenga activada para garantizar la seguridad de la cuenta. Si un atacante intenta iniciar sesión varias veces con la contraseña incorrecta, la cuenta correspondiente y la dirección IP de origen se bloquearán.

### **5. Cambiar HTTP predeterminado y otros puertos de servicio**

Le sugerimos que cambie el HTTP predeterminado y otros puertos de servicio a cualquier conjunto de números entre 1024 y 65535, lo que reduce el riesgo de que personas ajenas puedan adivinar qué puertos está utilizando.

### **6. Habilitar HTTPS**

Le sugerimos que habilite HTTPS, para que visite el servicio web a través de un canal de comunicación seguro.

### **7. Enlace de dirección MAC**

Le recomendamos vincular la dirección IP y MAC de la puerta de enlace al dispositivo, reduciendo así el riesgo de suplantación de identidad ARP.

### **8. Asigne cuentas y privilegios de manera razonable**

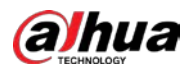

De acuerdo con los requisitos comerciales y de gestión, agregue usuarios razonablemente y asígneles un conjunto mínimo de permisos.

### **9. Deshabilite los servicios innecesarios y elija modos seguros**

Si no es necesario, se recomienda desactivar algunos servicios como SNMP, SMTP, UPnP, etc., para reducir los riesgos.

Si es necesario, se recomienda encarecidamente que utilice modos seguros, incluidos, entre otros, los siguientes servicios:

- SNMP: elija SNMP v3 y configure contraseñas de cifrado y contraseñas de autenticación seguras.
- SMTP: Elija TLS para acceder al servidor de buzones. -
- FTP: elija SFTP y configure contraseñas seguras. -
- Punto de acceso AP: elija el modo de encriptación WPA2-PSK y configure contraseñas seguras. -

### **10. Transmisión encriptada de audio y video**

Si el contenido de sus datos de audio y video es muy importante o confidencial, le recomendamos que utilice la función de transmisión encriptada para reducir el riesgo de robo de datos de audio y video durante la transmisión.

Recordatorio: la transmisión encriptada causará cierta pérdida en la eficiencia de la transmisión.

### **11. Auditoría segura**

- Verifique a los usuarios en línea: le sugerimos que verifique a los usuarios en línea regularmente para ver si el dispositivo está conectado sin autorización.
- Verifique el registro del dispositivo: al ver los registros, puede conocer las direcciones IP que se usaron para iniciar sesión en sus dispositivos y sus operaciones clave. -

### **12. Registro de red**

Debido a la capacidad de almacenamiento limitada del dispositivo, el registro almacenado es limitado. Si necesita guardar el registro durante mucho tiempo, se recomienda habilitar la función de registro de red para asegurarse de que los registros críticos se sincronizan con el servidor de registro de red para su seguimiento.

### **13. Construya un entorno de red seguro**

Para garantizar mejor la seguridad del dispositivo y reducir los posibles riesgos cibernéticos, recomendamos:

- Deshabilite la función de mapeo de puertos del enrutador para evitar el acceso directo a los dispositivos de intranet desde una red externa.
- La red debe dividirse y aislarse de acuerdo con las necesidades reales de la red. Si no hay requisitos de comunicación entre dos subredes, se sugiere usar VLAN, GAP de red y otras tecnologías para dividir la red, a fin de lograr el efecto de aislamiento de la red. -
- Establezca el sistema de autenticación de acceso 802.1x para reducir el riesgo de acceso no autorizado a redes privadas. -
- Habilite la función de filtrado de direcciones IP/MAC para limitar el rango de hosts que pueden acceder al dispositivo. -

ENABLING A SAFER SOCIETY AND SMARTER LIVING